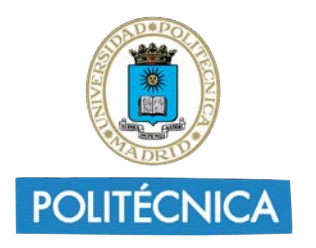

UNIVERSIDAD **POLITÉCNICA DE MADRID** 

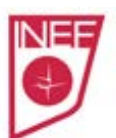

UNIVERSIDAD POLITÉCNICA DE MADRID FACULTAD DE CIENCIAS DE LA ACTIVIDAD FÍSICA Y DEL DEPORTE (INEF) **BIBLIOTECA** 

# **Seminario de formación de usuarios** Máster universitario de formación del profesorado **Recursos de información en educación física**

15 de noviembre de 2022

# **A) Información básica.**

- **1. Tarjeta universitaria** en la [UPMApp](https://www.upm.es/Estudiantes/OrdenacionAcademica/CarneUniversitario) .
	- a. **ID**: DNI sin letra, con ceros a la izquierda hasta completar 9 cifras.
	- b. **PIN/NIP**: En origen 4 cifras día y mes de nacimiento (1 de enero = 0101)
		- $\rightarrow$  Se debe cambiar en: Politécnica Virtual Utilidades Informática Solicitudes – Cambiar PIN UNIVERSITARIO
- **2. Red Wifi** [\(Eduroam\)](https://www.upm.es/UPM/ServiciosTecnologicos/wifi).
- **3. Red privada virtual** [\(UPMvpn\)](https://www.upm.es/UPM/ServiciosTecnologicos/vpn). Acceso a recursos desde fuera de la UPM.
- **4. Correo electrónico institucional** [\(nombre.apellidos@alumnos.upm.es\)](https://www.upm.es/UPM/ServiciosTecnologicos/email)
- **5. [Reglamento de préstamo](http://www.upm.es/UPM/Biblioteca/NuestraBiblioteca/NormativaDocumentos?id=13160c5e1e23e210VgnVCM10000009c7648a____&fmt=detail) Biblioteca UPM.**
	- a. Alumnos de máster Perfil INVES

[Para resolución de dudas se puede consultar el documento [Imprescindible para comenzar](https://www.inef.upm.es/sfs/INEF/BIBLIOTECA/Servicios_al_usuarios/2022_Imprescindible.pdf) del Seminario para estudiantes de primer curso o el apartado [¿Cómo puedo?](https://www.inef.upm.es/Investigadores/Biblioteca_INEF/ComoPuedo) en la web de la biblioteca.]

- **6. [Pasaporte Madroño.](http://www.upm.es/UPM/Biblioteca/ServiciosUsuario/Prestamo/articulosrelacionados?fmt=detail&prefmt=articulo&id=d8959649c8431210VgnVCM10000009c7648a____)** Necesario para el préstamo en otras bibliotecas universitarias de Madrid.
- **7. [Préstamo interbibliotecario](http://www.upm.es/UPM/Biblioteca/ServiciosUsuario?id=a8b979923201a110VgnVCM10000009c7648a____&fmt=detail)** (P.I.). [Formulario](https://www.inef.upm.es/sfs/INEF/BIBLIOTECA/documentos/2015_formulario_PI.pdf) dirigido a biblioteca.inef@upm.es

**CONDICIONES DE PRÉSTAMO PARA ESTUDIANTES DE POSTGRADO (Extraído del [Reglamento de préstamo](http://www.upm.es/UPM/Biblioteca/NuestraBiblioteca/NormativaDocumentos?id=13160c5e1e23e210VgnVCM10000009c7648a____&fmt=detail)  [de la UPM](http://www.upm.es/UPM/Biblioteca/NuestraBiblioteca/NormativaDocumentos?id=13160c5e1e23e210VgnVCM10000009c7648a____&fmt=detail)**, aprobado por el Consejo de Gobierno, 26 de mayo 2022)

3.1.3.- Personal Investigador y Estudiantes de Posgrado

El Personal Investigador y los Estudiantes de Posgrado podrán tomar en préstamo un total de 12 materiales simultáneamente de cualquier biblioteca de la Universidad Politécnica de Madrid con la única limitación que los marcados como manuales como máximo podrán ser 2 títulos.

El período de préstamo será de 30 días para las monografías y 14 días para los manuales.

Renovaciones. Se podrán realizar un máximo de 3 renovaciones siempre que no haya vencido el plazo de devolución y que el material no haya sido previamente reservado por otra persona usuaria.

## **B) Web de la Biblioteca del INEF [\(https://www.inef.upm.es/Facultad/BibliotecaINEF\)](https://www.inef.upm.es/Facultad/BibliotecaINEF)**

- 
- 1. Nuestra biblioteca 5. Servicios al usuario.
- 2. Actividades 6. ¿Cómo puedo…?
- 
- 4. Buscar información
- 3. Catálogo 7. Novedades en Biblioteca INEF
- **C) Catálogo de la biblioteca UPM Metabuscador Ingenio** [\(http://ingenio.upm.es\)](http://ingenio.upm.es/)
	- **1. Introducción al portal** que integra todos los recursos de información UPM
		- a. Avisos. c) Identificación.
		- b. Ayuda.  $\Box$  d) Búsqueda sencilla y avanzada.

## **Práctica:**

- Desde la búsqueda sencilla:
	- o Buscar documentos sobre *gamificación*. Comprueba la diferencia entre tener marcadas las diferentes opciones "Todo", "Catálogo", "Digital" y "Madroño.
	- o Buscar documentos sobre "*miedo al fracaso*". Incluir el entrecomillado y observar los resultados.
	- o Aplicar los booleanos en la búsqueda sencilla para encontrar información sobre *acoso* o *bullying* relacionados con la *educación física*: (acoso OR bullying) "educación física".
	- o Observa el orden de los documentos y la información que da el registro.
	- o Comprobar cada uno de los filtros (a la derecha).
- Desde la búsqueda avanzada:
	- o Probar el operador "y". Buscar documentos sobre "*condición física*" y "*estudiantes*" (observar las diferencias si es título o en cualquier campo). Probar con "*actividad física*" y "*Madrid*".
	- o Probar el operador booleano "o" ("*miedo al fracaso*" o "*fear of failure*"). Comprobar las diferencias buscando con un solo término.
	- o Probar el operador "no". Busca documentos sobre "*educación*" no "*física*". Problemas con la palabra *física* en Ingenio UPM.
- Comprobar lo que se puede hacer con los resultados, una vez que hemos encontrado una estrategia de búsqueda que se ajusta a nuestros intereses.
- Guardar consulta Notificaciones.

## **2. Reservas y solicitud de compra**.

- a. Reservas: (máximo 12) sólo se pueden reservar obras prestadas.
- b. Solicitud de compra.

# **3. Ficha de usuario (¡siempre hay que estar identificado!)**

- a) Préstamos c) Ver sanciones
	-
- b) Ver solicitudes d) Posibilidad de renovar préstamos

## **4. Otros recursos**

## **a) Archivo Digital UPM**

- a. Buscar TFM presentados en este máster de formación del profesorado (educación física).
- b. Buscar tesis doctorales UPM relacionadas con la materia "Educación".

## **b) Relación de bases de datos y recursos de interés para AF y D**

- Google Scholar (Google académico)
	- Dialnet
	- Rebiun
	- Indices CSIC (Antiguas IME, ISOC, ICYT).
	- o Academic Search Premier (a través de EBSCOhost)
	- o Dissertation and Theses Teseo
	- o ERIC literatura y recursos educativos (a través de EBSCOhost)
	- o Medline (a través de EBSCOhost)
	- o ProQuest
	- o Scielo
	- o Scopus (Elsevier). Factor de Impacto Scimago SJR
	- o Web of Science (ISI Thomson). Factor de impacto WOS JCR

Formación Scopus y Web of Science desd[e Recursos Científicos FECYT](https://www.recursoscientificos.fecyt.es/)

## **c) Base de datos SportDiscus with full text (EBSCOhost)**

- a) SportDiscus + otras bases de datos.
- b) Publicaciones.
- c) Tesauro (*motivation, bullying, Information technology*).
- d) Imágenes (*motivation*).
- e) Conectar (crear cuenta), Preferencias, Idiomas y Ayuda.
- f) Búsqueda básica: *disability*. Mirar los filtros y comprobar la información del registro.
- g) Alertas
- h) Búsqueda avanzada (campos posibles, booleanos y truncamientos): *formative evaluation* and *physical education* (Diferencia de resultados en función de la elección de bases de datos).
- i) Historial de búsqueda.
- j) Descarga de artículos: PDF y HTML

# **d) Gestores bibliográficos (gestores de referencias).**

- a) Refoworks (licencia UPM). c) Gestores gratuitos.
- b) Endnote